Giochi di Anacleto In Lab 2022

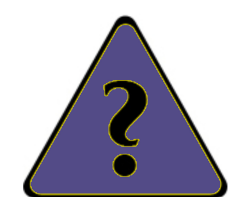

Il triangolo no, non l'avevo considerato... (Renato Zero)

Die Philosophie steht in diesem groÿen Buch geschrieben, das unserem Blick ständig offen liegt (ich meine das Universum). Aber das Buch ist nicht zu verstehen, wenn man nicht zuvor die Sprache erlernt und sich mit den Buchstaben vertraut gemacht hat, in denen es geschrieben ist. Es ist in der Sprache der Mathematik geschrieben, und deren Buchstaben sind Kreise, Dreiecke und andere geometrische Figuren, ohne die es dem Menschen unmöglich ist, ein einziges Bild davon zu verstehen; ohne diese irrt man in einem dunklen Labyrinth herum." - Galileo Galilei "Il Saggiatore"

Das Experiment wurde von Nicoletta Capitanio und Alvise Varagnolo der AIF Giochi di Anacleto ausgearbeitet.

Übersetzung: Matthias Ratering und Klaus Überbacher, RG Meran, Johann Baldauf, RG Brixen

### Einleitung zum Experiment

Du wirst eine "Triangulation" durchführen, also eine Messung von Abständen, die nicht direkt erfasst werden können. Die Wichtigkeit dieses Verfahrens erkennt man daran, dass durch eine Reihe von Triangulationen von Dünkirchen im Norden Frankreichs aus bis nach Barcelona die erste moderne Gröÿenmessung der Erde erfolgte. Aber das Prinzip der Triangulation liegt auch der Positionsbestimmung durch das GPS oder der Navigation in der Seefahrt zugrunde.

## Für das Experiment stehen dir 180 Minuten zur Verfügung. Du kannst zu zweit oder in kleinen Gruppen arbeiten.

Im Experiment ermittelst du mit Hilfe der Triangulation zwei unbekannte Abstände (x und y). Mit deinem Smartphone bestimmst du die Höhenwinkel von Punkten (wir werden sie Ziele nennen), die sich in unterschiedlichen Höhen befinden. Die Punkte befinden sich alle vom Beobachter O aus in der gleichen Distanz d (gemessen auf er Tischäche). Die Höhenwinkel der gleichen Punkte werden auÿerdem von einem anderen Beobachtungspunkt X aus gemessen, wobei wir diesen Abstand auf der Tischäche nicht kennen (siehe Abbildung 1).

Es gelten folgende Gleichungen:  $h_i = d \cdot \tan(\alpha_i)$  von O und  $h_i = x \cdot \tan(\beta_i)$  von X gemessen.  $h_i$  ist die Höhe des *i*-ten Punktes,  $\alpha_i$  und  $\beta_i$  sind die entsprechenden Höhenwinkel, gemessen von O und X.

Durch Gleichsetzen der Höhen erhältst du aus den Gleichungen  $h_i = x \cdot \tan(\beta_i) = d \cdot \tan(\alpha_i)$  die erste der beiden Unbekannten, nämlich x.

Die Ziele, die du anpeilen musst, sind die Schnittpunkte der horizontalen und vertikalen Linien auf dem senkrecht aufgestellten Schirm (siehe Abbildung 1).

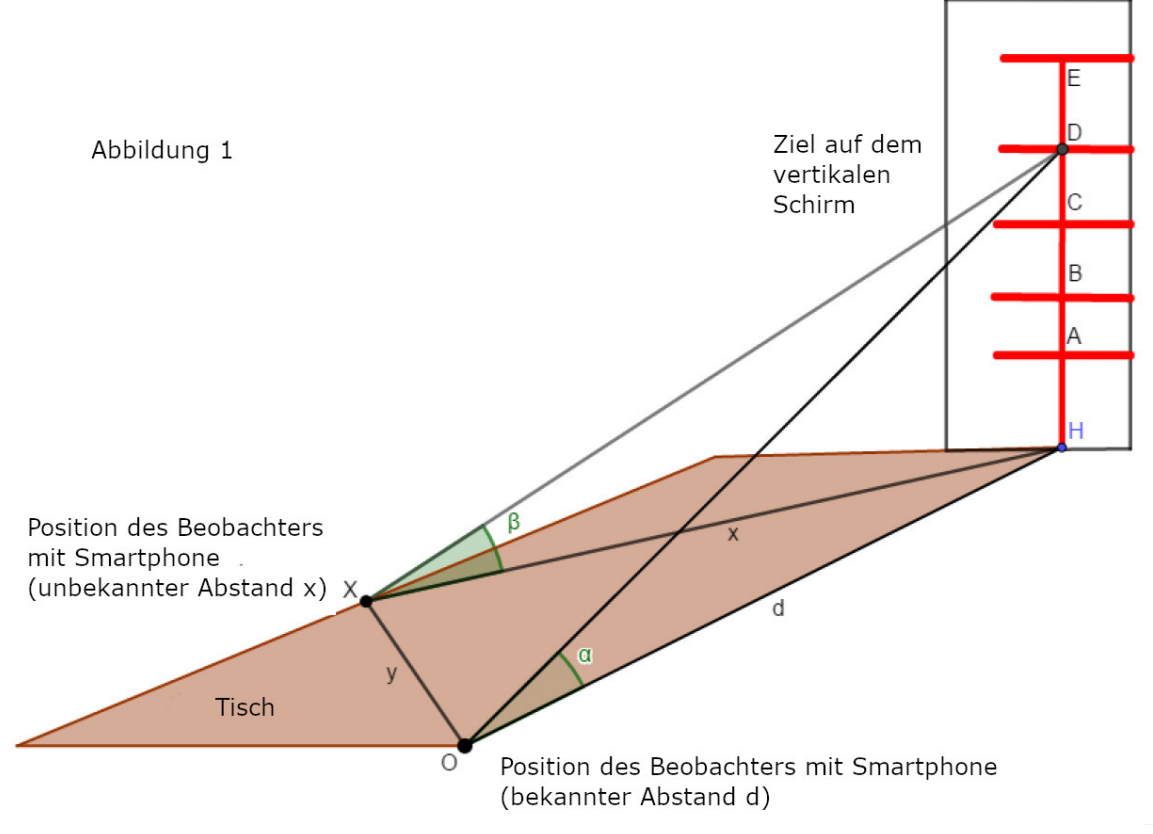

Die Distanz y findest du hingegen durch Messung des Winkels  $\gamma$ , den Höhenwinkel des Punktes Z (er befindet sich senkrecht über O in einer Höhe z) von X aus betrachtet (siehe Abbildung 2). Die Länge z wird gemessen und dann mit  $z = y \cdot \tan(\gamma)$  der Wert von y bestimmt.

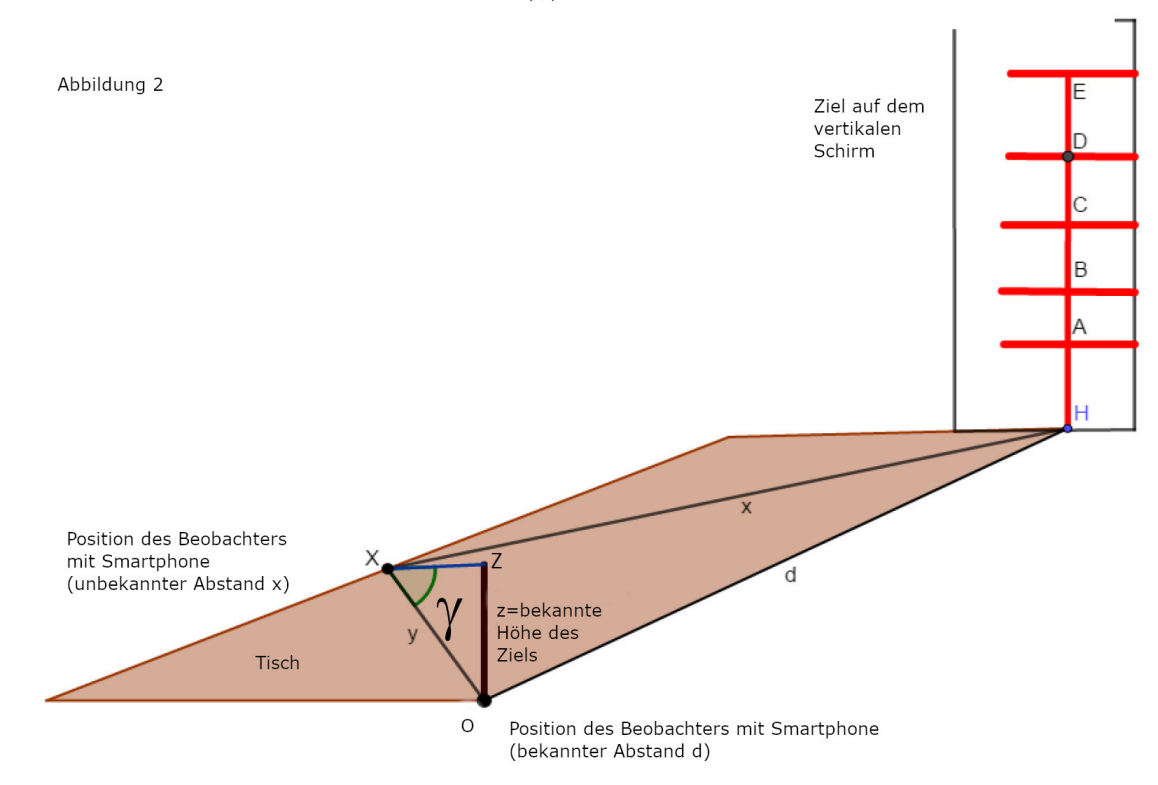

# Durchführung:

Ins Blatt, das du für die Ausarbeitung erhalten hast, trägst du alle gemessenen Daten ein und machst dort die Auswertung.

Die Bestimmung der Winkel ist sehr genau durchzuführen, wiederhole sie öfter!

### Erster Teil

Gib das Smartphone in die Schachtel und lass diese gut am Karton anliegen, der am Tisch fixiert ist! Dadurch verrutscht die Schachtel nicht und der Abstand d zu den Messpunkten bleibt konstant (Abbildung 3). Die beiden Trinkhalme, die an den Seiten angebracht sind, dienen zum Peilen. Einer der beiden befindet sich auf der Außenseite, damit die Messung einfacher wird.

Wenn du zum Beispiel eine kleine Schachtel unter dem Karton geeignet verschiebst, kannst du das Smartphone unterschiedlich stark neigen (siehe Abbildung 4).

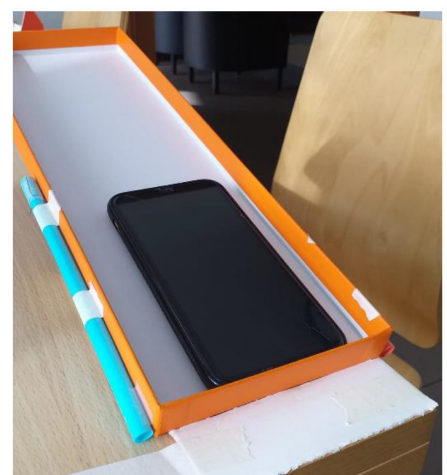

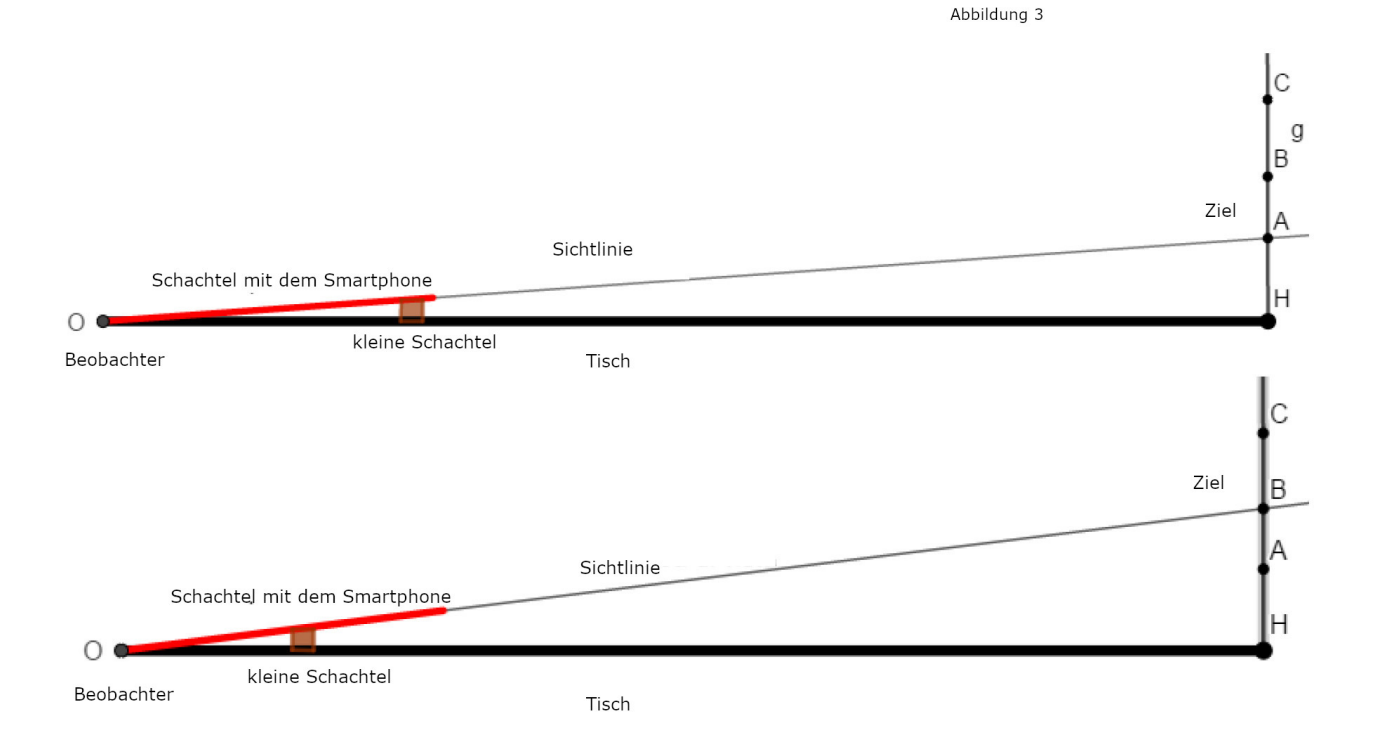

Für die Messungen verwendest du eine App, welche die Neigung deines Smartphones gegenüber der Waagrechten mit einer Genauigkeit von nicht weniger als  $\pm 0, 1^{\circ}$ !

Peile über den Trinkhalm jede Höhe an! Der anzupeilende Punkt ist der Schnittpunkt zwischen der horizontalen und der vertikalen Linie (siehe Abbildung 5). Ziele mit Sorgfalt auf die Punkte. Während du kontrollierst, dass sich der Punkt nicht verschiebt, startet dein Versuchspartner /deine Versuchspartnerin die App!

Wiederhole die Messungen mehrfach und schreibe die Ergebnisse auf dein Blatt.

Du wirst feststellen, dass die Ergebnisse auch sehr unterschiedlich ausfallen können. Daher musst du sehr genau messen! Aufgrund von Vibrationen, die wir nicht wahrnehmen, können die Resultate auch während der gleichen Messung variieren, obwohl das Smartphone in Ruhe scheint.

Wenn du alle Messungen von O aus gemacht hast, dann wechsle die Position und wiederhole die Messungen von X aus.

Abbildung 5

Für die Messung kannst du jede App verwenden, die Winkel bezüglich der Horizontalen mit einer Genauigkeit von mindestens  $\pm 0, 1^{\circ}$  bestimmen kann. Wenn du phyphox (Abbildung 6) verwendest, wähle das Menü Werkzeuge Neigung Ebene aus. Dadurch erfolgt die Messung bezüglich der Horizontalen.

Die Anzeige liefert zwei Graphen. Die obere Anzeige stellt den gesuchten Winkel dar (Neigung). Du kannst links oben die beiden Pfeile anklicken, dann erhältst du einen einzigen Ausschnitt. Wenn du die Messung startest, dann erhältst du den Graphen des Winkels, der sich auch ändert, wenn du das Smartphone nicht bewegst. Die Zahl unter dem Graphen stellt den momentanen Winkel dar. Auch dieser ändert sich ständig. Miss für 15 bis 20 Sekunden fort und schätze mit Hilfe des Graphen den Wert des Winkels ab! Die Schätzung muss nicht extrem genau sein, eine Unsicherheit von  $\pm 0, 1^{\circ}$  ist erlaubt, aber du schaffst sicher noch genauere Schätzungen!

# phyphox G Inelastischer Stoß Rolle Zentripetalbeschleunigung Beschleunigungs-Spektrum Magnet-Lineal Magnetfeld-Spektrum Neigung Bewegungs-Stoppuhr  $\triangle$  $\circ$ Ω

**\*** + 4G

Abbildung 6

#### Auswertung der Daten

Bei der Auswertung der Daten musst du vorsichtig sein. Du musst mit dem Taschenrechner den Tangens des Winkels berechnen. Steht auf dem Display deines Taschenrechners DEG oder D? Das bedeutet, dass die Winkel im Altgradmaß eingegeben werden können, so wie du sie abliest! Um sicher zu gehen, dass dein Taschenrechner richtig eingestellt ist, tippe tan 45 ein. Falls das Ergebnis 1 ist, so ist die Einstellung richtig. Wenn das nicht der Fall ist, dann frage deine Lehrkraft um Hilfe.

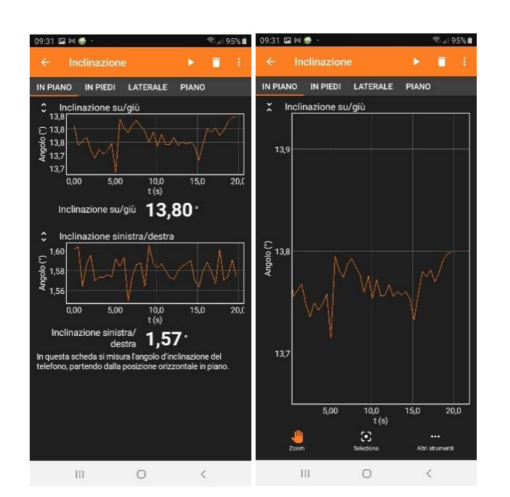

## Zweiter Teil:

Nun stellst du ein Ziel bei O auf: Du findest bei deinen Arbeitsmaterialien einen 25- 30cm langen Stab. Stell ihn vertikal an der Stelle O auf. Miss mit dem Lineal die Höhe des Stabes ab!

Dann peilst du die Spitze von X aus an und bestimmst den Höhenwinkel γ wie vorher (Abbildung 7). Auch dieses Mal wiederholst du die Messungen öfter.

Vervollständige das Datenblatt, das du zum Aufschreiben deiner Messungen bekommen hast und bestimme die Länge y! Ist dein Taschenrechner noch auf DEG oder D eingestellt?

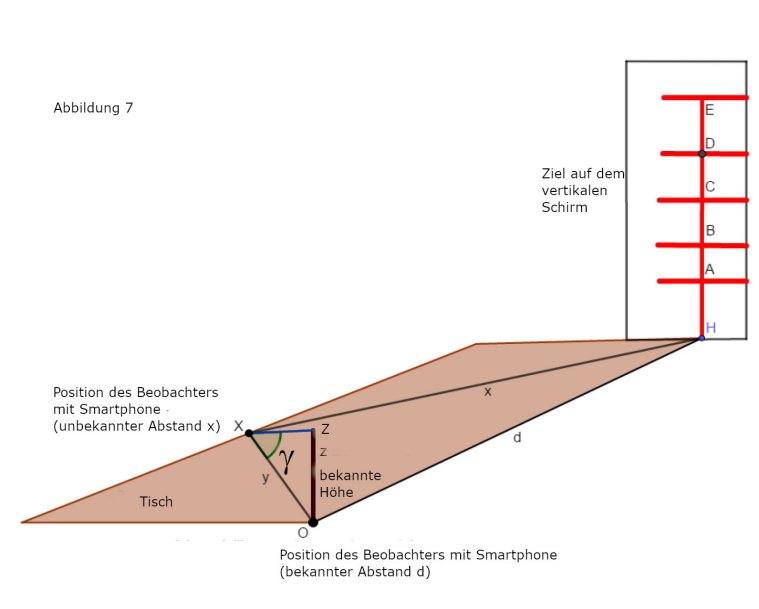

#### Dritter Teil

Da du nun d, x und y kennst, trägst du auf der Karte, die du erhalten hast, den Punkt X ein. Die eingezeichnete Strecke ist dabei der Abstand d zwischen den Punkten O und H. Schreibe genau auf, wie du vorgegangen bist!